## **ACR83 PINEasy**

## **SĂ ÎNCEPEM CU ACS ACR83 PINEASY**

 ACS ACR83 PINeasy este un cititor universal de carduri cu cip compatibil atat cu cardurile de sanatate cat si cu noile carti de identitate cu cip ce tin loc de card de sanatate.

## Pasi de instalare si configurare cititor:

1. Conectati cititorul la portul USB al calculatorului sau laptopului Dvs. si asteptati 10-20 secunde pana cand Windows isi instaleaza automat driverul cititorului. Daca aveti restrictii de securitate in Windows, puteti

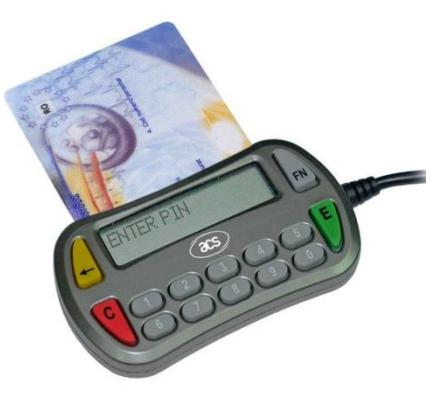

descarca si instala manual driverul de aici: <https://gemcard.ro/driveri/>

2.Verificati Windows Device Manager in sectiunea Smart card readers ca cititorul sa apara instalat corect ca ACR83 smartcard reader.

3.Deschideti programul Dvs. medical. Cititorul este gata de utilizare si va interactiona pe ecran cu Dvs. la insertia cardurilor afisand comenzi in limba romana gen: PIN-ul Dvs? / PIN OK / PIN incorect. etc. Daca nu functioneaza urmati pasul 4.

4. **IMPORTANT**: Daca inainte ati folosit in programul medical un alt model de cititor de carduri este nevoie sa mergeti in meniul de setari al softului Dvs. medical sau in cazul PIAS-SIUI in Administrare> Activare> Reactivare Baza Date> Cititoare carduri si sa debifati/deselectati vechiul cititor si sa-l selectati pe cel ACR83 (daca nu urmati pasul acesta, softul medical va cauta in continuare vechiul cititor).

5.Daca tot nu ati reusit instalarea cititorului, va rugam sa contactati suportul tehnic al furnizorului softului. Dvs. medical. Este posibil sa fie necesar sa actualizati PIAS SIUI (sau softul Dvs. medical ce interfateaza SIUI) la ultima versiune ce contine si biblioteca eCard SDK minim v1.3.0.4.